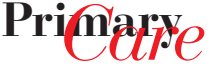

**YOSP** Rubriksponsor\*

## SGAM.Informatics – Tip des Monats

**GAM** SMG Informal

*Heinz Bhend*

## Free PDF – gratis PDF-Dateien erstellen

Obwohl das PDF–Format nie zu einem offiziellen Standard erklärt worden ist, hat es sich in den letzten Jahren als «Quasi-Standard» für den Datenaustausch durchgesetzt. Der Grund dafür dürfte vor allem darin liegen, dass das Programm zum Lesen der PDF-Dateien (Acrobat Reader) von Adobe gratis zur Verfügung gestellt wird und dass PDF-Files nicht so leicht veränderbar sind wie andere Dateien (z.B. Doc- bzw. Word-Files). Zudem ist das Format unabhängig vom Betriebssystem und hat einen relativ guten Kompressionsalgorithmus, so dass kleine Dateien entstehen, welche sich gut für den Mailaustausch eignen.

Die verschiedenen Softwaretools, welche PDF-Dateien erstellen können, funktionieren gewissermassen als «virtueller Drucker». Konkret bedeutet dies, dass nach der Installation eines PDF-Tools ein zusätzlicher «Drucker» zur Verfügung steht. Dabei wird nicht ein Dokument ausgedruckt, sondern eben eine PDF-Datei oder ein PDF-File erstellt. Dadurch wird gewährleistet, dass die Dokumente tatsächlich im gewünschten Layout erscheinen.

Für den Austausch von medizinischen Dokumenten muss gefordert werden, dass sie:

- 1. via «HIN» oder anderweitig geschützt/verschlüsselt übermittelt werden;
- 2. im PDF-Format übermittelt werden und somit auch nicht ohne weiteres veränderbar sind.

Mit Free PDF steht ein Gratistool zur Verfügung, welches leicht zu installieren ist und sehr gute Resultate liefert.

## **Vorgehen**

Free PDF (Zip-Datei) von der SGAM-Website (www. sgam.ch/freepdf.zip) herunterladen, entpacken (z.B. mit Winzip). – Dabei erscheinen 3 Dateien, die Readme-Datei mit der Anweisung zur Installation sowie zwei Installationsdateien.

Installation: Zuerst muss die Datei gs814w32.exe (GhostScript) ausgeführt und in ein Verzeichnis der Wahl (z.B. c:\gs) kopiert werden. Anschliessend FreePDFXP3.04.exe ausführen.

Nach der Installation steht ein zusätzlicher Drucker zur Verfügung, welcher «Free-PDF» heisst. Zum er-

stellen eines PDF-Files muss nun dieser «virtuelle Drucker» gewählt werden. Der User hat noch die Wahlmöglichkeit, ob er ein PDF zur Ablage (grössere Datei, bessere Auflösung) oder zum Versand (z.B. via Mail; kleinere Datei, schlechtere Auflösung) erstellen möchte. Das Programm funktioniert aus jeder Anwendung, aus der gedruckt werden kann. Mac-User können sich die Installation einer separaten Software sparen. Die Bildschirmdarstellung auf dem Mac geschieht in PDF – alles, was sich im Mac als Datei öffnen lässt, kann auch als PDF gesichert, gedruckt oder verschickt werden.

## Google-Desktop – Hilfe im Ablagechaos

Google als Internetsuchmaschine ist längst ein Begriff, so dass man schon direkt vom «Googeln» spricht. Vielleicht weniger bekannt ist Google-Desktop, das heisst, eine Suchmaschine, welche man auf dem eigenen PC installieren kann, um allenfalls schwer oder nicht mehr auffindbare Dokumente, Bilder, Mails usw. wiederzufinden. Unter http://desktop.google.com (ohne «www») kann die aktuelle Version von Google-Desktop heruntergeladen und anschliessend installiert werden. Dies geht schnell und einfach. Anschliessend muss man allerdings Google ein paar Stunden (!) Zeit geben, damit sämtliche Dateien auf dem eigenen Rechner indiziert werden können. Am besten geschieht dies über Nacht. Wenn die Indizierung abgeschlossen ist, kann man in einem neuen Suchfenster in der Task-Leiste den gewünschten Suchbegriff eingeben, und Google sucht dann sowohl auf dem eigenen Computer als auch im Internet unter dem entsprechenden Begriff. Analog den Resultaten bei einer Internetsuche werden die Treffer aufgelistet und können direkt angeklickt werden. Dies ist für PC-User, welche eine chaotische Dateiablage haben, eine echte Hilfe. Einziger negativer Punkt: Die initiale Indizierung braucht enorm viel Zeit.

Für Mac-Besitzer plant Google ebenfalls ein Google-Desktop – alternativ kann man sicher aber das im Bereibssystem intergrierte «Spotlight» verwenden. «Spotlight» indiziert kontinuierlich die Harddisk, die Suche damit ist, auch bei schmalbrüstiger Hardware, blitzschnell und ordnet die gefundenen Treffer übersichtlich nach Verzeichnishierarchie Dateiart.

zur Rose hat ein artikelunabhängiges Sponsoring für die Rubrik «Medizinische Informatik» übernommen. Die Beiträge in dieser Rubrik entstehen vollkommen unabhängig von diesem Sponsoring und durchlaufen den normalen redaktionellen Review-Prozess. Durch die direkte Beteiligung an den Produktionskosten ermöglicht das Rubrik-Sponsoring die kostenlose Zustellung von PrimaryCare an alle Hausärztinnen und Hausärzte in der Schweiz. Die Herausgebergesellschaften und die Redaktion danken der Firma zur Rose herzlich für

ihre Unterstützung.

\* Der Ärztegrossist